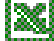

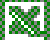

# *MS-EXCEL (XXII):* **Übung SVERWEIS**

Nachdem das Projekt "Fakturierung" gut angelaufen ist, überlegt die Geschäftsleitung der COEWAG GmbH ihre Gehaltsabrechnungen ebenfalls automatisiert durchführen zu lassen. Da es sich hierbei aber um sensible Daten handelt unterliegt diesem neuen Projekt die Auflage jede Gehaltsabrechnung vor ihrer Absendung zu überprüfen. Trotzdem ist es unser Ziel aufgrund der Eingabe der Personalnummer durch geschicktes Verweisen auf entsprechende Tabellen alle notwendigen Informationen zu finden und eine Gehaltsabrechnung je Mitarbeiter versandbereit zu gestalten.

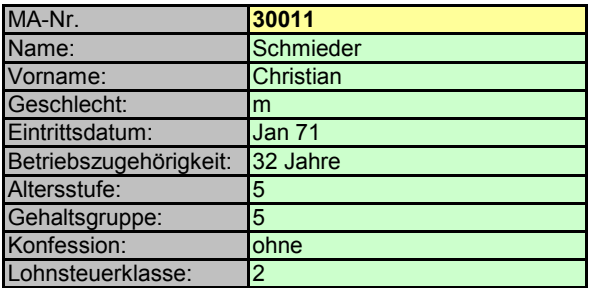

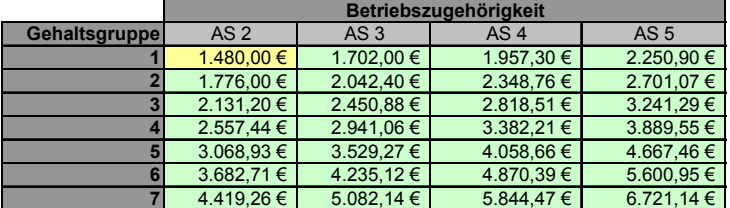

#### **Betriebszugehörigkeit** *2. Schritt: Lohngruppen*

Mit Hilfe der Personalnummer (MA-NR.) erscheinen alle mitarbeiterrelevanten Daten auf dem Tabellenblatt "Eingabe". Achten Sie bei allen weiteren Schritten auf Arbeitserleichterung: In diesem Tabellenarbeitsblatt haben Sie bereits alle Personendaten aus entsprechenden Stammdaten-

*1. Schritt: Personalstammdaten* 

tabellen ausgelesen!!

Entsprechend vom COEWAG Betriebsrat festgelegter Kriterien werden Gehaltsgruppen in Abhängigkeit der Altersstufe (AS) gebildet (Tabellenblatt "Gehaltsgruppe")

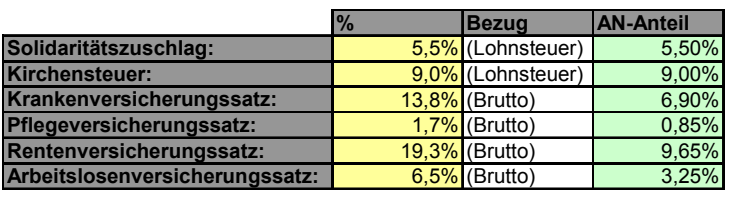

**COEWAG GmbH** Lohnmitteilung Apr 03

COEWAG GmbH Bahnhofstr. 33 48653 Coesfeld

**Herrn Christian Schmieder Kleine Gasse 12**

#### **48301 Nottuln**

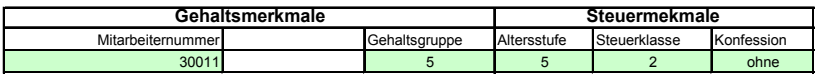

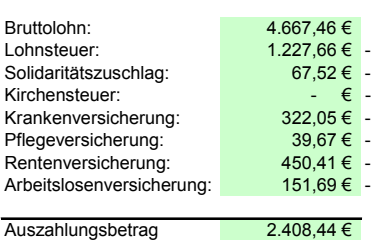

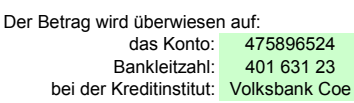

### *3. Schritt: Arbeitgeberanteile*

Entsprechend gesetzlicher Vorgaben werden Sozialversicherungsbeiträge und Arbeitgeberanteil eingegeben bzw. berechnet (Tabellenblatt "Grunddaten")

#### *4. Schritt: Gehaltsmitteilung*

Unter Berücksichtigung aller relevanten Daten wird der Vordruck des Tabellenblatts "Ausdruck" mit entsprechenden Funktionen belegt.

## **Aufgaben:**

- 1) Gehen Sie die 4 Schritte durch und vervollständigen Sie die Tabellengerüste der Datei **Gehalt\_COEWAG.XLS**.
- 2) Notieren Sie sich folgende Funktionen (Tabellenblatt – Zelle):
- "Eingabe" C5
- "Lohngruppe" D7
- "Grunddaten" D4
- "Ausgabe" A6
- "Ausgabe" A10
- "Ausgabe" D15
- "Ausgabe" B21 "Ausgabe" – B22
- "Ausgabe" B23
-